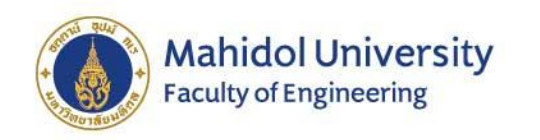

# MU Advisor Advisor Management

## For Academic Advisor System @ MAHIDOL ENGINEERING

*Office of Education*

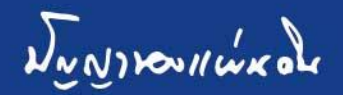

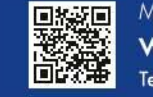

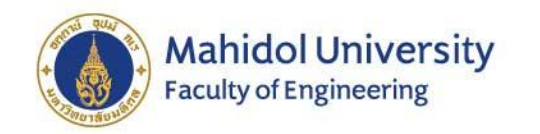

# The MU Online System

#### ➢ An efficient tool for academic advisors to monitor advisees' information as follows:

- 1) Student information that includes student pictures, information, and personal profiles of students to whom each faculty is an advisor;
- 2) Student list and contact information;
- 3) Student grade display system for viewing the student's academic results with CUM GPA each semester including score of the English Test or MU**-**ELT **(**Mahidol University English Language Test**)** that is one of the exit criteria for graduation;
- 4) Activity information for student participation that allow advisors to give more advice on how to increase student soft skills in various fields;
- 5) Registration information of students each semester;
- 6) Checking process for student registration approval, grade viewing, registration payment including lock function that allows advisors to monitor and approve student registration and enrollment in accordance with the study plan of the curriculum each semester and verify for the success of study plan till graduation; and
- 7) Student contact channels for sending messages to inform students, via E**-**Mail, via automated systems, both in private and group messages**.**

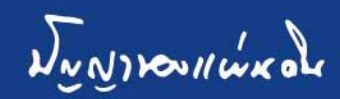

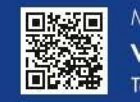

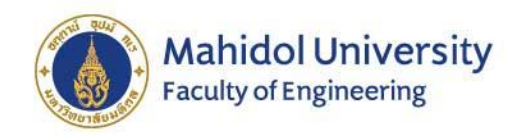

Mahidol Eduacation Staff Login X +

#### How to access the MU Advisor Online System?

https://smartedu .mahidol.ac.th/ [authen/staff/logi](https://smartedu.mahidol.ac.th/authen/staff/login.aspx) n.aspx

Login by using the user name and password.

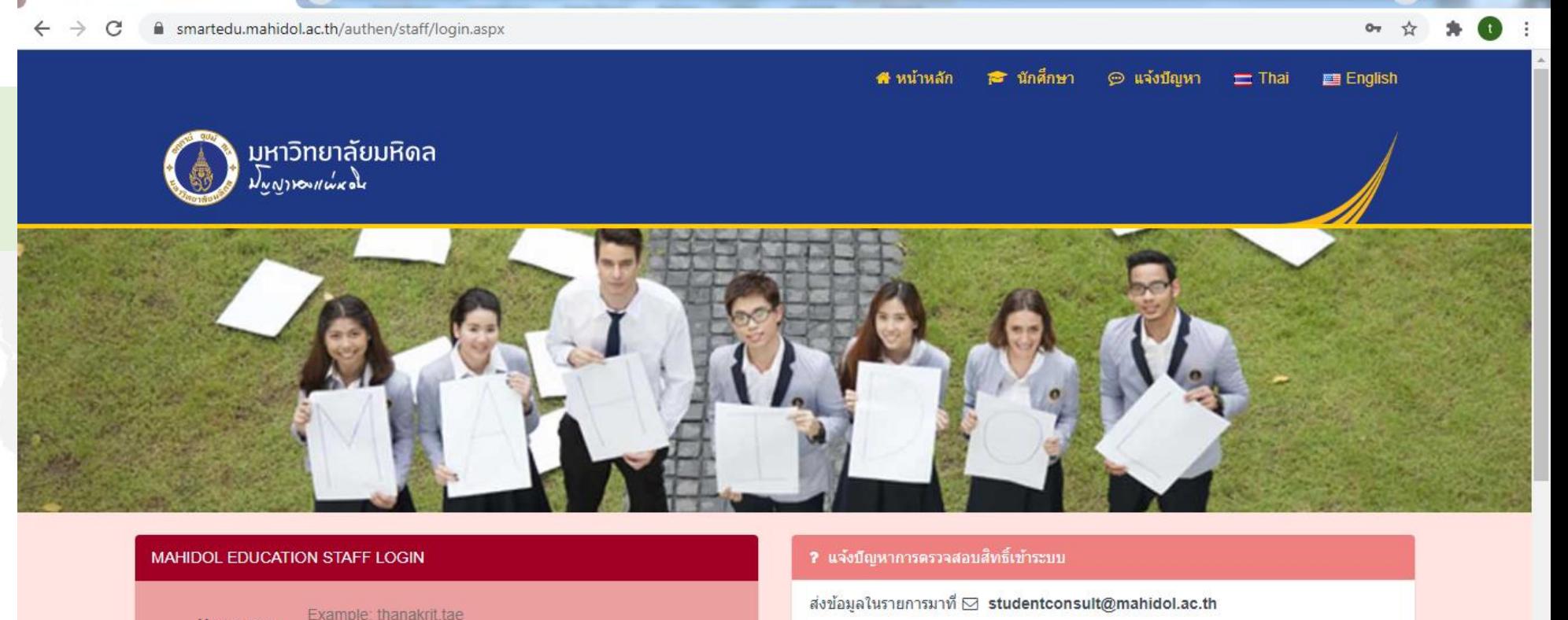

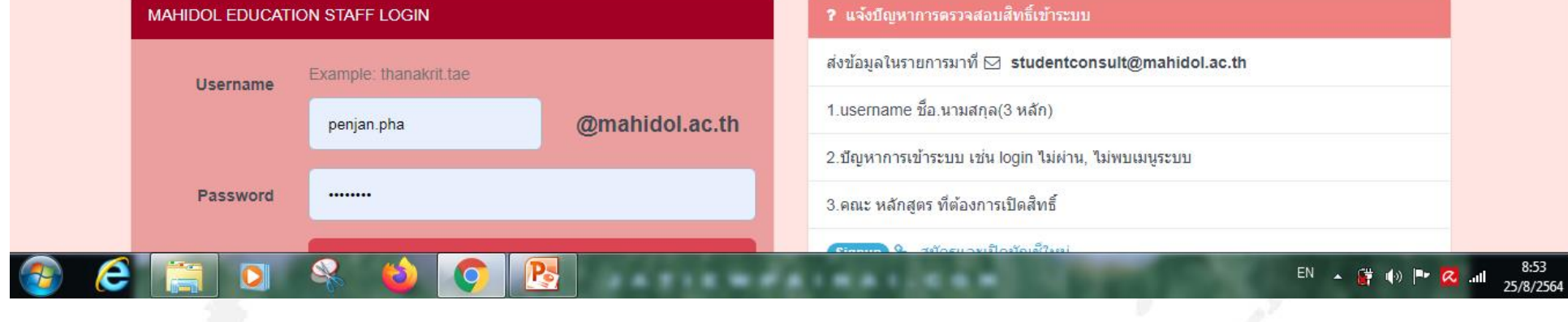

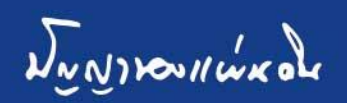

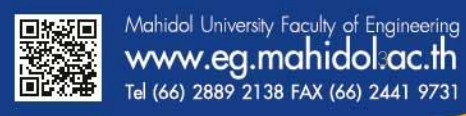

**Rodin** 

 $\bullet$ 

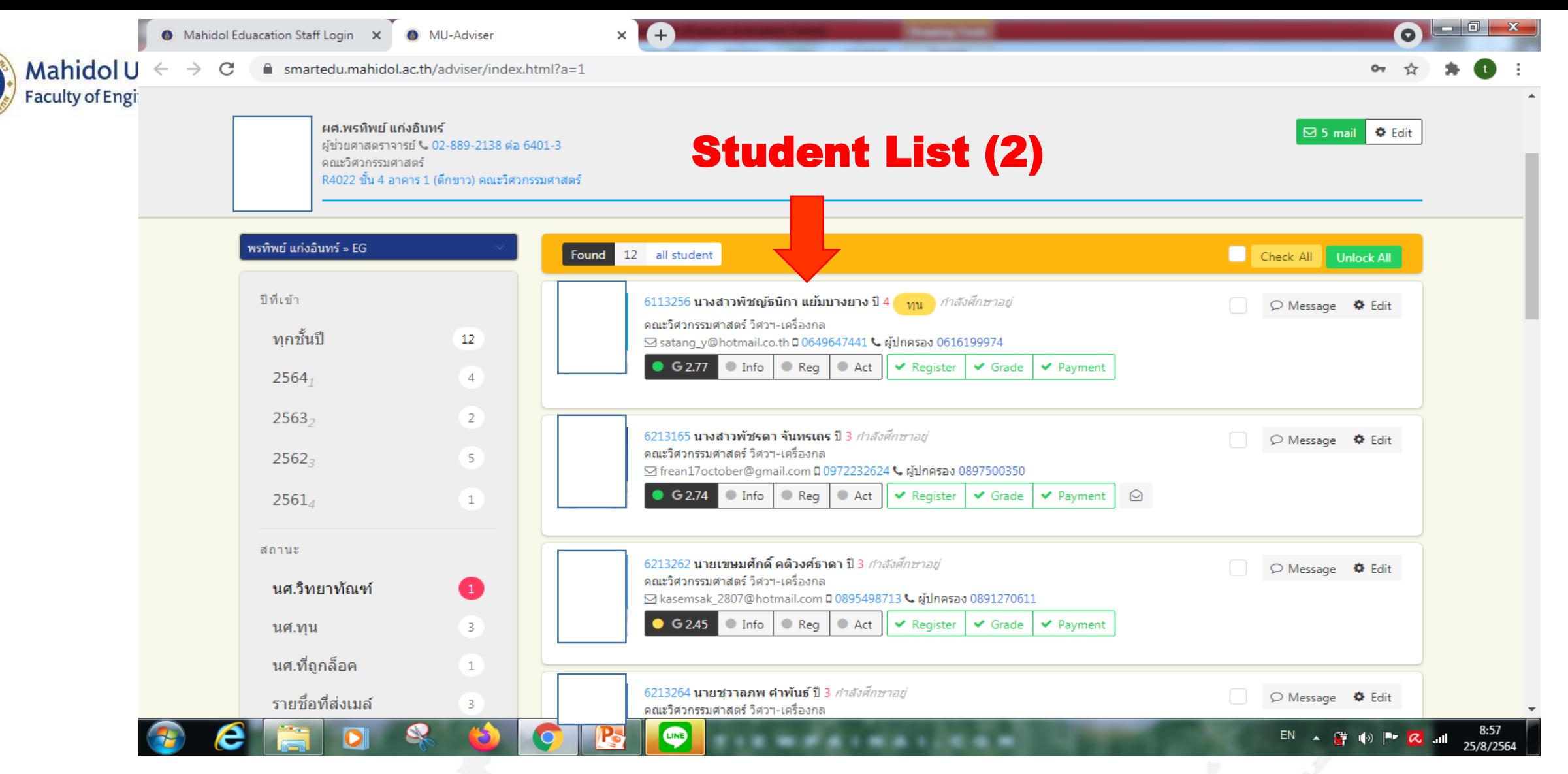

#### After login the student information (1) and Student List (2) are shown.

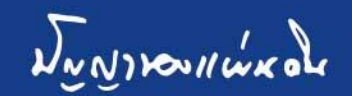

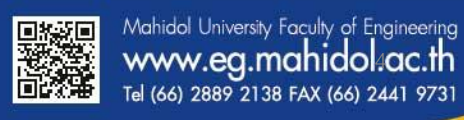

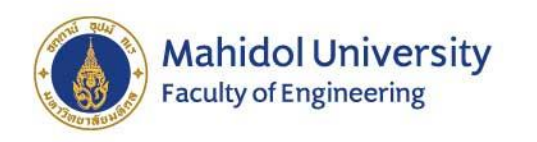

# The student information (1) is composed of:

- 1. Student name
- 2. Student cum. GPA.
- 3. Student information
- 4. Student registration subject in each semester
- 5. Student activity
- 6. English proficiency score for each student

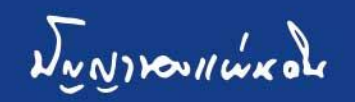

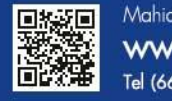

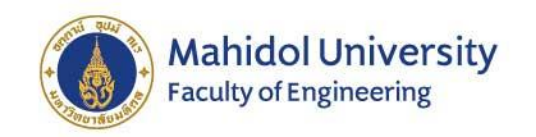

#### Student Information (1)

### Student information:

- 1. Address information
- 2. Parent information
- 3. Scholarship information
- 4. High School information
- 5. Advisor name

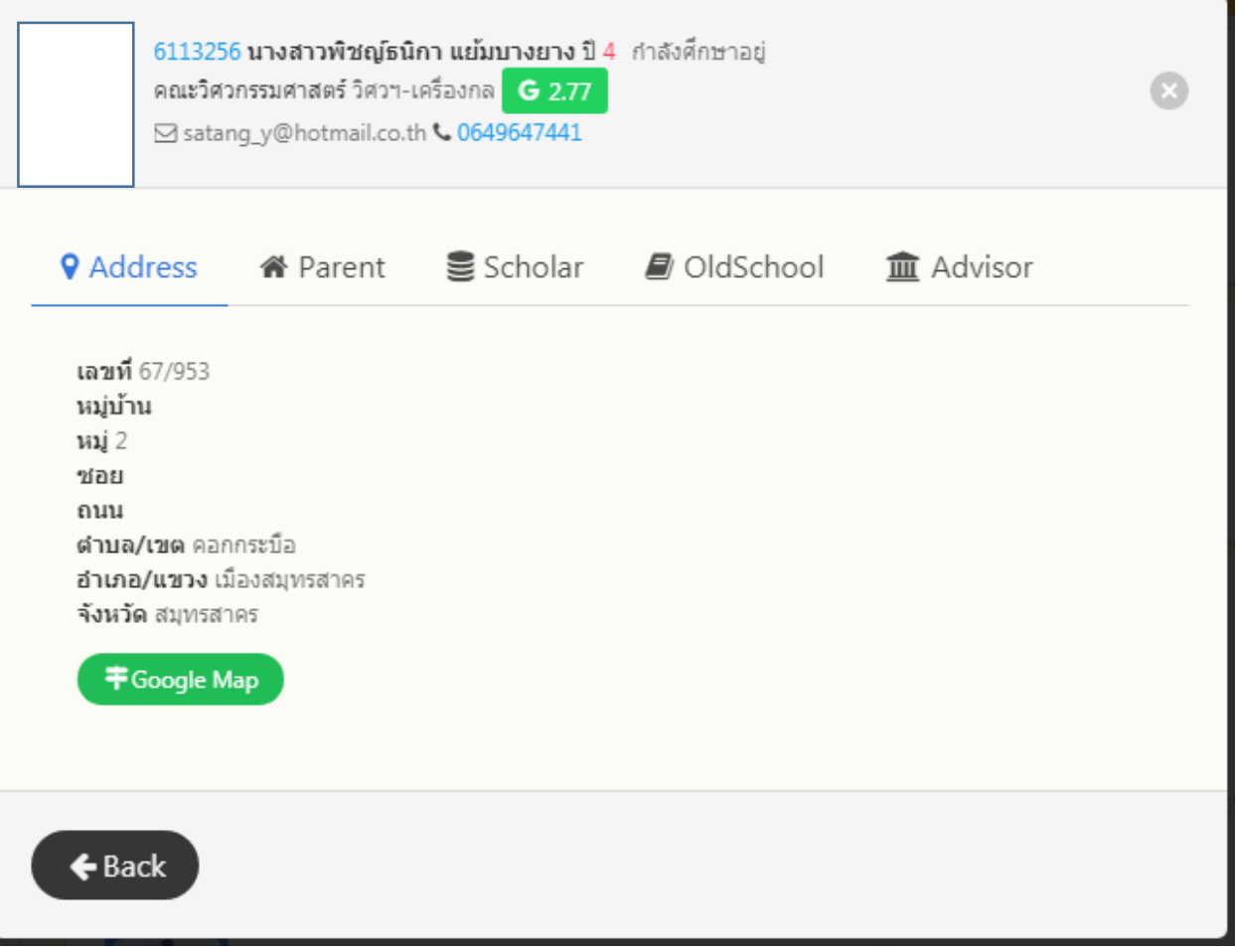

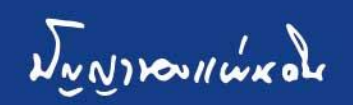

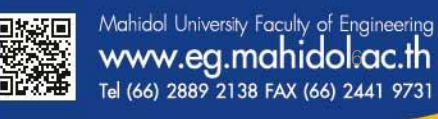

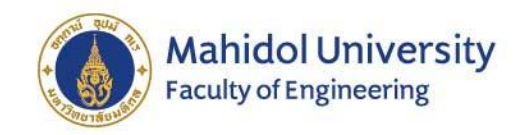

#### Student grade point average (3) information:

- 1. GPA. for each semester
- 2. Grade for each subject
- 3. English Proficiency Score

6113256 นางสาวพิชญ์ธนิกา แย้มบางยาง ปี 4 กำลังศึกษาอยู่ คณะวิศวกรรมศาสตร์ วิศวฯ-เครื่องกล G 2.77 ⊠ satang\_y@hotmail.co.th & 0649647441

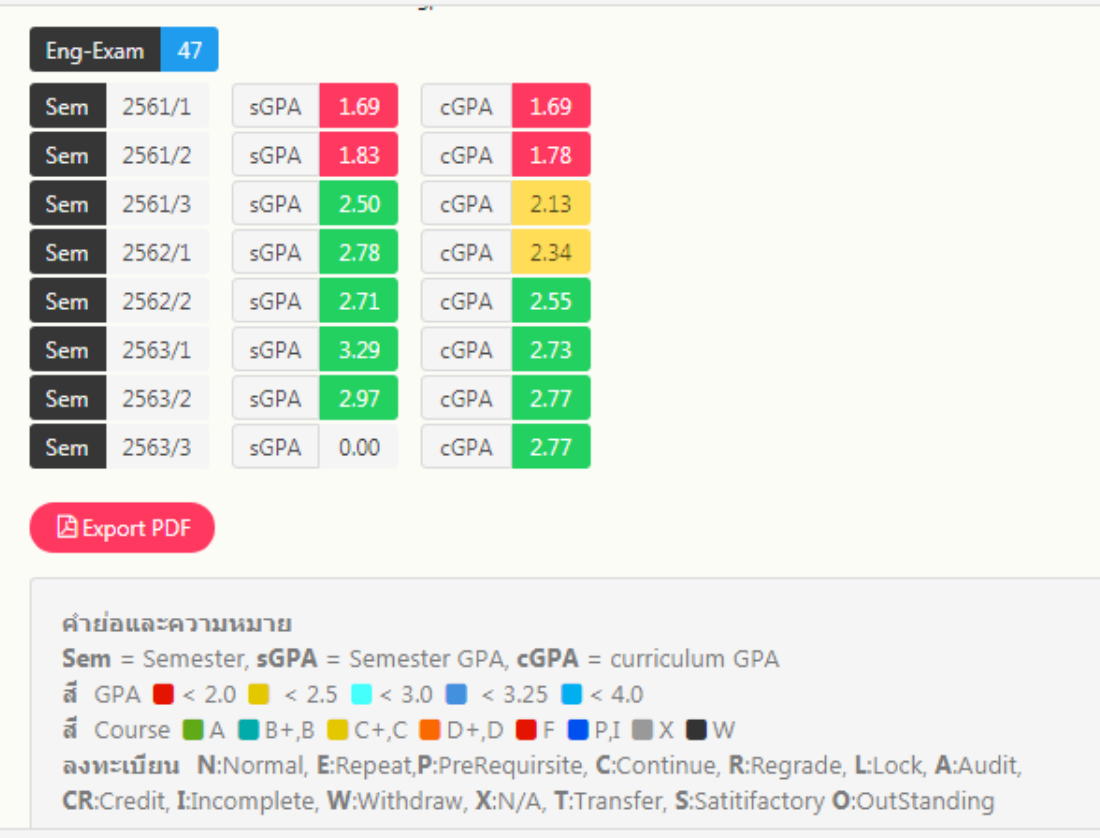

 $\blacklozenge$  Back

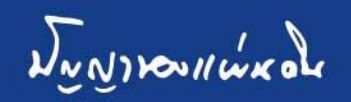

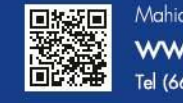

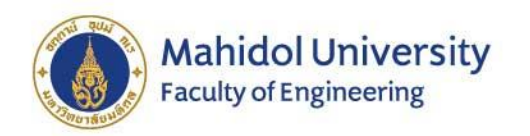

#### Student activity information (4):

- **Total number of event**
- 2. Total number of hours
- 3. Details of activity

6113256 นางสาวพิชญ์ธนิกา แย้มบางยาง ปี 4 กำลังศึกษาอย่ คณะวิศวกรรมศาสตร์ วิศวฯ-เครื่องกล G 2.77 ⊠ satang\_y@hotmail.co.th <0649647441

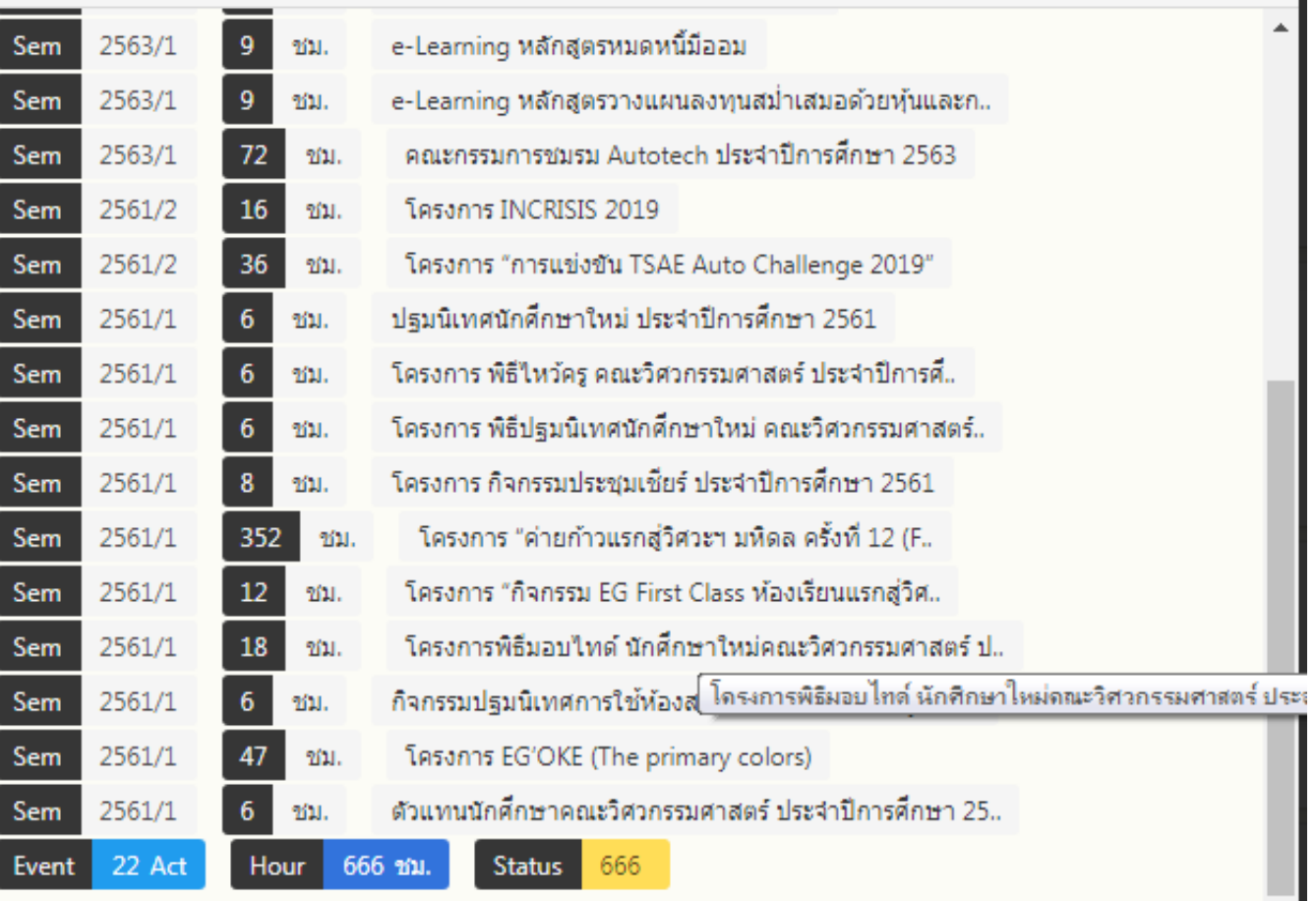

 $\triangle$  Back

Se

 $rac{Sel}{Sel}$ 

Sei

Sei

Sei Sei

Sei

Sei

Sei

Sei  $S<sub>e</sub>$ 

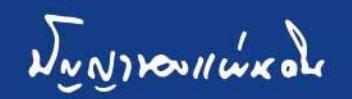

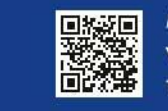

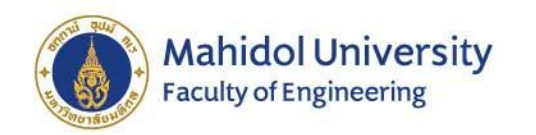

#### Registration information of students each semester (5)

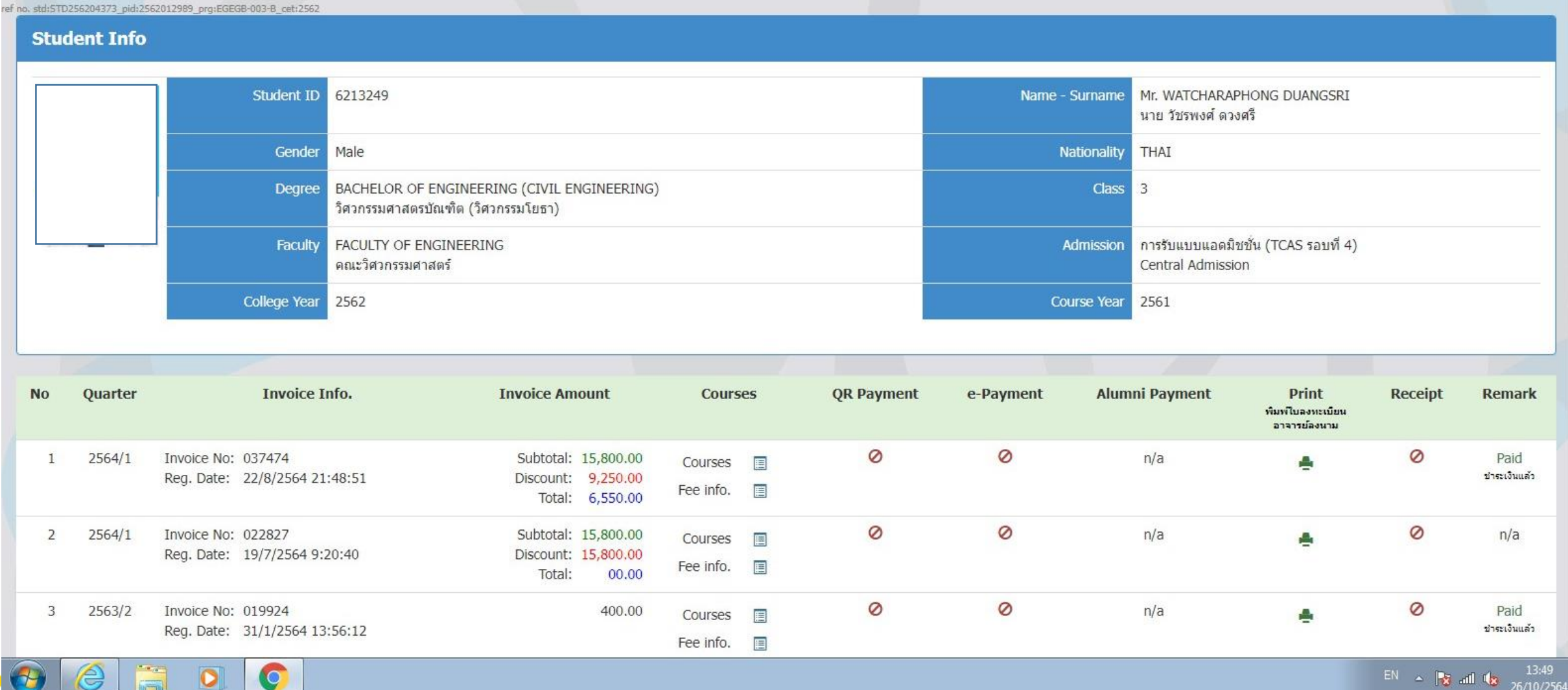

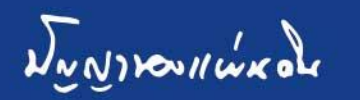

#### Advisor can lock for not allow the student to register (6) in each semester without contact their advisor.

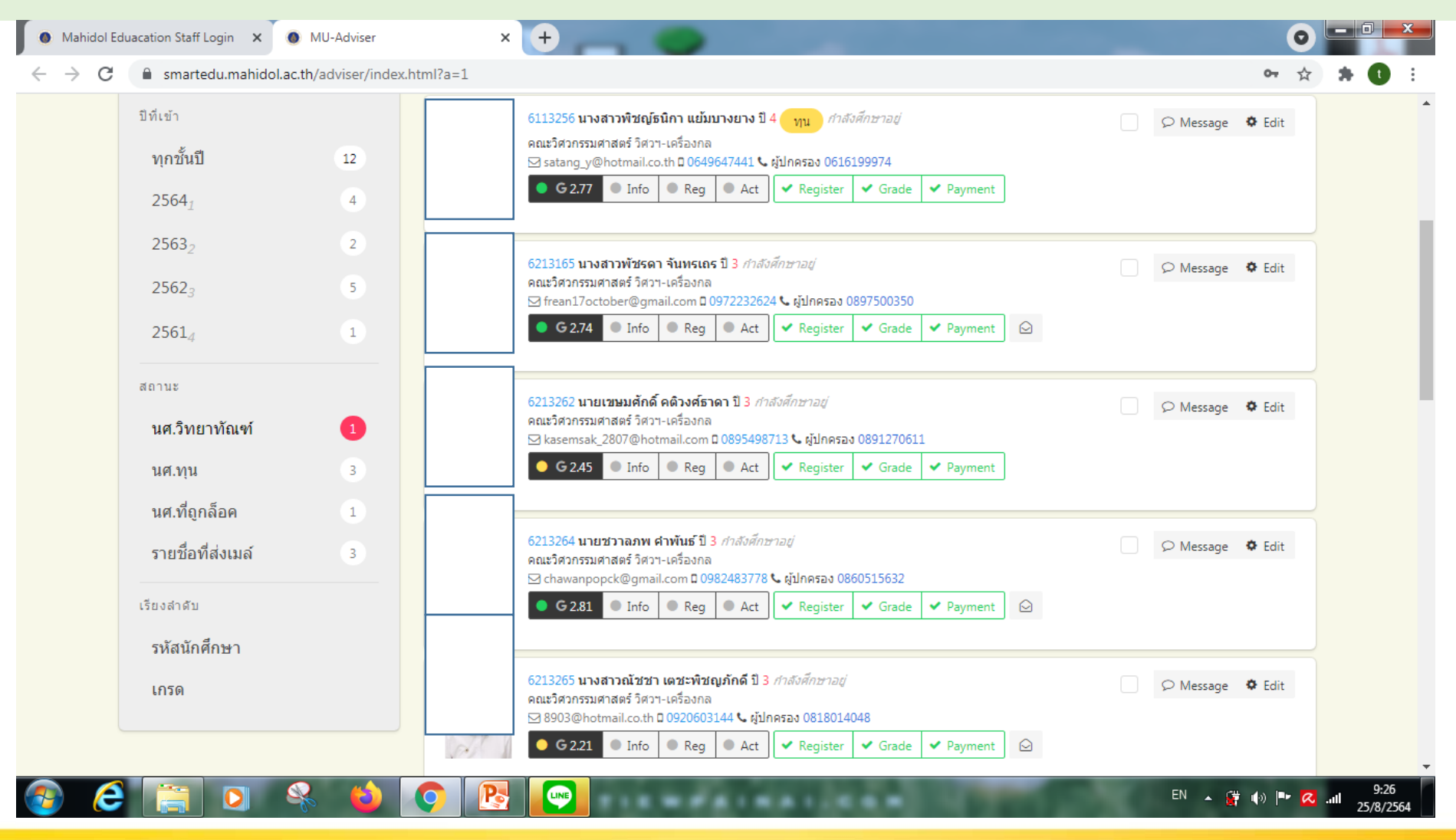

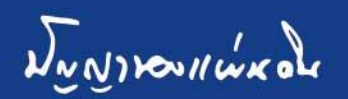

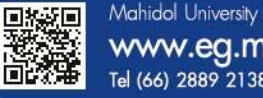

#### Advisor can lock for not allow the student to see their grade (6) in each semester without contact their advisor.

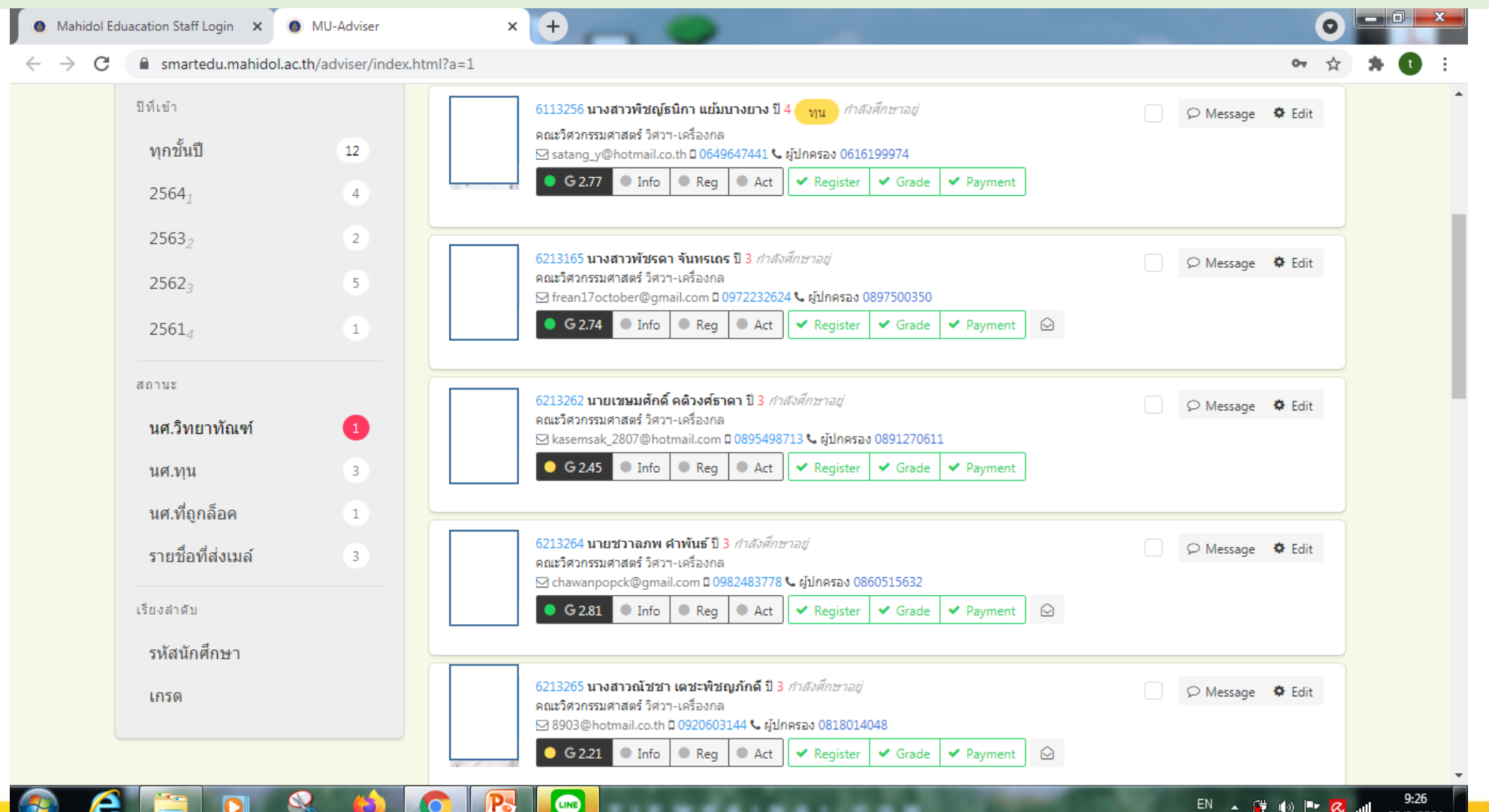

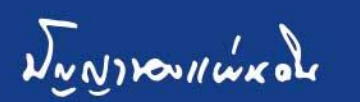

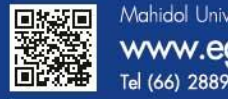

#### Advisor can lock for not allow the student to pay (6) for register in each semester without contact their advisor.

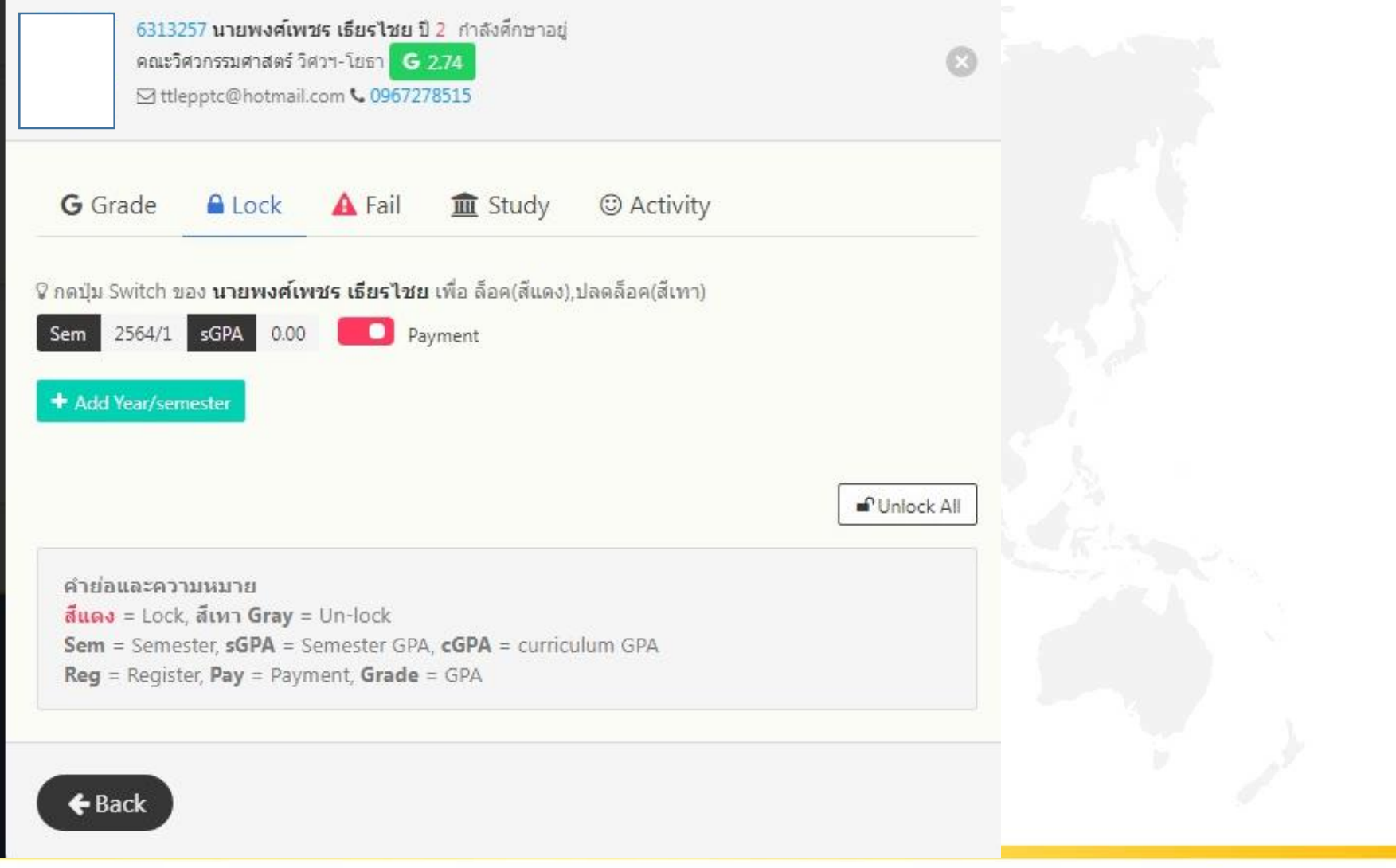

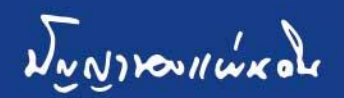

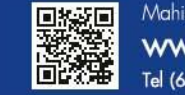

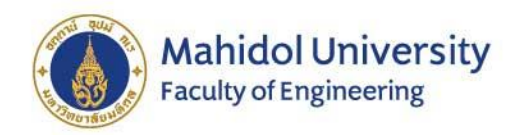

#### Student contact channels (7):

For sending messages to inform students, via e**-**mail, via automated systems, both in private and group messages**.** 

5913240 นายปวิน วงศ์สุวรรณ ปี 4 กำลังศึกษาอยู่ คณะวิศวกรรมศาสตร์ วิศวฯ-โยธา G 1.91 S pawin\_saimai@hotmail.com (0910962827

□ 05/08/2019, 09:40 ×

ข้อความจาก นศ.5913240 อาจารย์ครับผมสามารถเข้าปรึกษาเรื่องการลงทะเบียนเรียนใต้วันใหนบ้างครับ

**☆ 02/08/2019.04:55** ×

์ ✔ อ่านเมล์จาก นศ.คนนี้แล้ว

นายปวิน วงศ์สุวรรณ

#### การลงทะเบียนเรียน

งานบริหารการศึกษาฯ ได้มีหนังสือด่วนที่สุดแจ้งเรื่องการปลด Lock Payment การลงทะเบียน ภาค การศึกษาต้น ปีการศึกษา 2562 ในระบบอาจารย์ที่ปรึกษาออนไลน์ และขอให้ อาจารย์ที่ปรึกษาทก ท่าน ดำเนินการดังต่อไปนี้ 1. ตรวจสอบรายวิชาลงทะเบียนของนักศึกษาในความดูแล 2. ดำเนินการ ปลดล็อค Payment หาก อ.ที่ปรึกษาเห็นชอบในรายวิชาที่นักศึกษาลงทะเบียน เพื่อให้นักศึกษา เข้าไปกดชำระเงินได้ 3. ดำเนินการเรียก นศ.เข้าพบ หาก อ.ที่ปรึกษาไม่เห็นชอบในรายวิชาที่ นศ. ลง ทะเบียน เพื่อให้คำปรึกษาด้านการลงทะเบียนและวางแผนการเรียน ภายในวันศกร์ที่ 9 สิงหาคม 2562 อนึ่งในปี 2562 นศ.ชั้นปีที่ 1 รหัส 62 ต้องลงทะเบียนเพิ่มรายวิชาในหมวดศึกษาทั่วใป ทดแทน รายวิชา มมศท 102 และ มมศท 103 ในระหว่างวันที่ 1 - 8 สิงหาคม 2562 ทาง http://smartedu.mahidol.ac.th ขอให้นักศึกษานัดวันเวลามาพบเพื่อตรวจสอบทกข้อข้างต้นก่อน ปลดล็อคคะ หากมีคะแนนสอบภาษาอังกฤษที่านแล้วขอให้นำมาด้วย • วรรณสิริ พันธ์อไร

□ 30/07/2019, 12:06 ×

 $\omega$  associated as  $\overline{\omega}$ 

รบกวนรายงานผลการศึกษาก่อนลงทะเบียนครับภายในวันที่ 27 ธค 61 ข้อความจากอาจารย์ • วรรณสิริ พันธ์อไร

 $\triangle$  Back

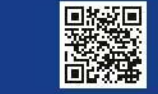

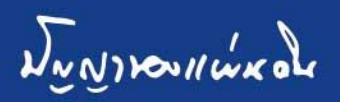